## **Otvorenie reportu (Práca operátora s procesom D2000 HI)**

**Upozornenie:** Objekt **Reporty** nie je od verzie D2000 V10.037 podporovaný a prístup k nemu v prostredí procesu D2000 HI je odstránený.

Jednotlivé reporty sú v systéme identifikované jednoznaným menom reportu (objekt systému D2000) a popisom.

## **Konkrétny report otvoríte nasledovným spôsobom:**

- 1. Vyberte položku **Reporty** z ponuky **Otvor**, alebo kliknite na tlaidlo v [Hlavnom nástrojovom paneli](https://doc.ipesoft.com/pages/viewpage.action?pageId=17268762) (alebo stlate CTRL+R).
- 2. Otvorí sa dialógové okno, ktoré obsahuje zoznam reportov.

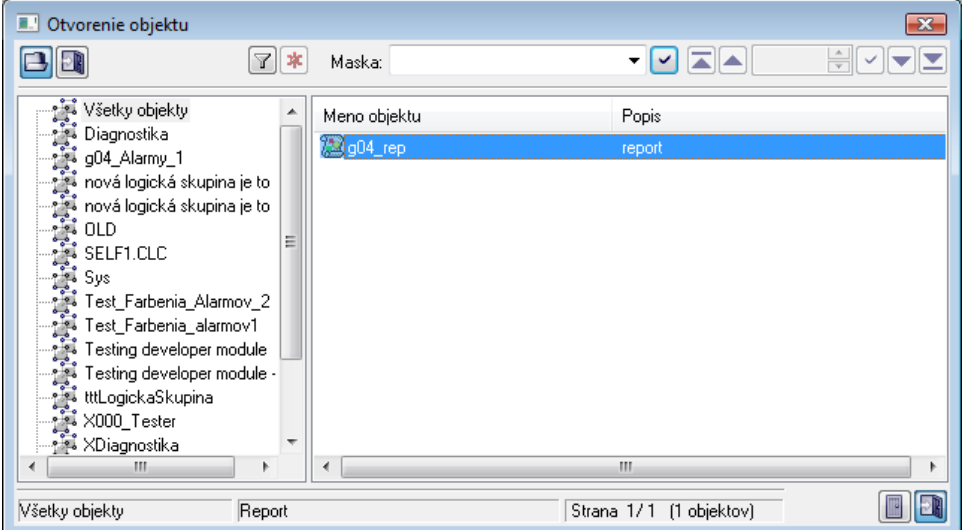

- 3. Zo zoznamu vyberte požadovaný report kliknutím myši na jeho názov.
- 4. Stlate tlaidlo  $\overline{\phantom{x}}$ . Report môžete otvori aj dvojitým kliknutím myši na jeho názov.

Hadanie konkrétneho reportu v zozname je možné pomocou [masky](https://doc.ipesoft.com/pages/viewpage.action?pageId=17268770) alebo zapnutím filtra tlaidlom . Pri použití filtra sa maska zablokuje, priom text v nej zadaný sa nevymaže. Hadanie sa spustí stlaením klávesy ENTER alebo tlaidlom .

Text z filtra sa vymaže po stlaení tlaidla **. Traidlo** je aktívne, len ak je vo filtri napísaný nejaký text.

Tlaidlá vpravo dole urujú správanie sa okna po uskutonení výberu objektu:

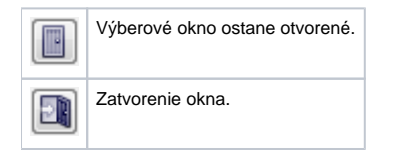

## Poznámka

Ak sa v dialógovom okne objaví oznam **Zoznam je prázdny!** znamená to, že žiaden report, ktorého meno zodpovedá zadanej maske, nebol zaradený v zvolenej logickej skupine, alebo prihlásený užívate nemá k reportom požadovaných vlastností povolený prístup.

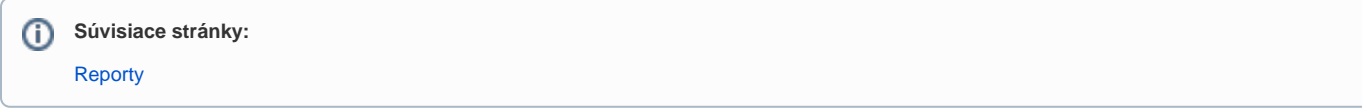